# How to Integrate Campaign Monitor With Quiz Maker

Integrating Campaign Monitor with ProProfs Quiz Maker will help you grow your subscriber base faster by leveraging lead quizzes.

After completing the integration, your Campaign Monitor mailing lists will automatically be populated with quick takers' details, such as their name, email, etc. You can then use this information to schedule marketing campaigns.

#### Benefits of integrating Campaign Monitor with ProProfs Quiz Maker:

- Customizable Lead Forms
- 100,000+ questions and ready templates to create lead quizzes
- Themes, Colors, and Fonts to brand your quiz your way
- Intelligent reports and analytics to get rich insights
- Anytime, Anywhere works seamlessly on all screen sizes
- Personalize results to get qualified leads
- Leverage segmented mailing lists and send personalized emails

Below is an example quiz with a lead capture form:

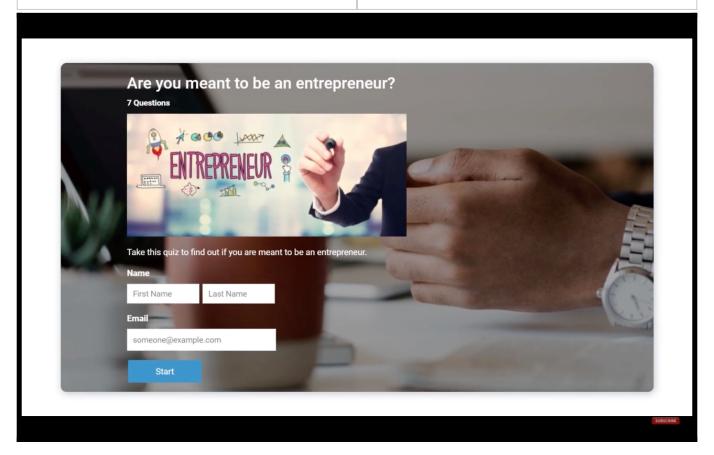

You can place the lead form either at the beginning or at the end of the quiz.

# How to Set up the Campaign Monitor Integration

**Step 1:** To start importing the details of the learners every time they take a quiz, start by selecting the quiz you want to use for lead generation and navigate to "**Settings.**"

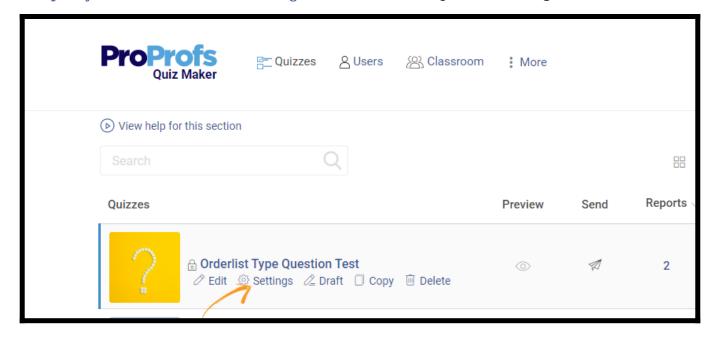

Step 2: Navigate to the "Security" tab and locate "Tracking Configuration." Enable information

to capture. You can also ask your own questions to capture the learner's info.

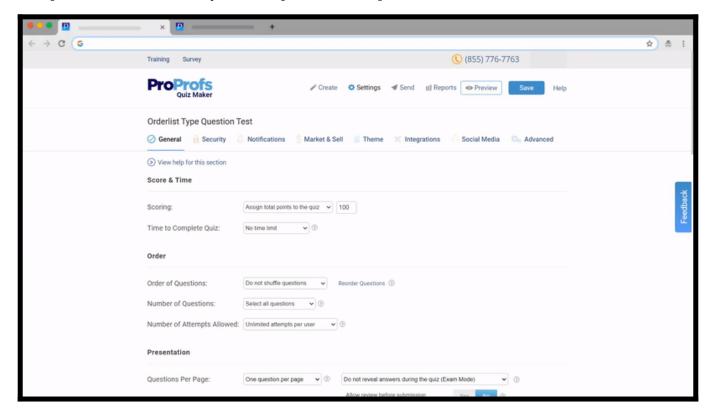

**Step 3:** Navigate to the "Integrations" tab, locate Campaign Monitor and select "Yes" to integrate.

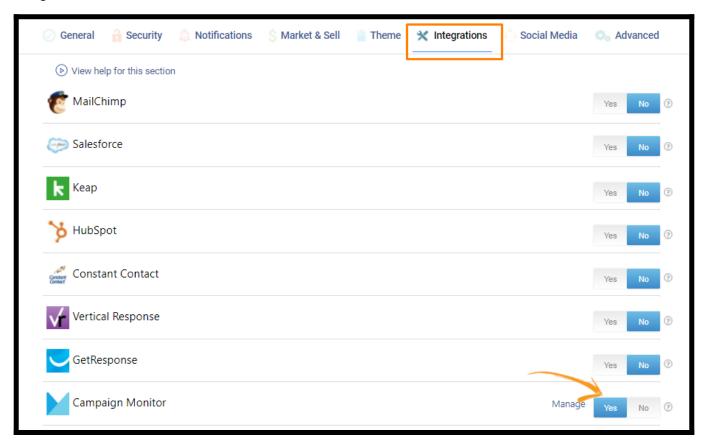

Quiz Maker FAQ
ProProfs Quiz Maker FAQs
Integrations

**Step 4:** A pop-up with integration information will appear, proceed further to the next screen and enter your **Campaign Monitor API key.** 

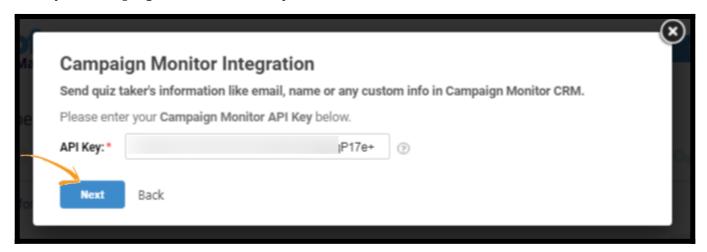

**Step 5 (i):** When the authentication is complete, select **one** of your Campaign Monitor **lists'** to add learners' data. Opting for the **"notify me"** option will send **email notifications** to you anytime a new learner takes your **quiz**. Click **"Next"** to proceed.

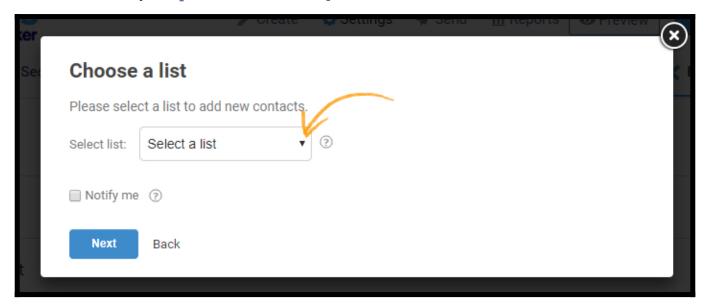

(ii): Based on the selected list and custom questions set up in 'Tracking configuration,' assign a corresponding field from the drop-down menus to the appropriate Campaign Monitor fields. Click "Finish" to complete the integration.

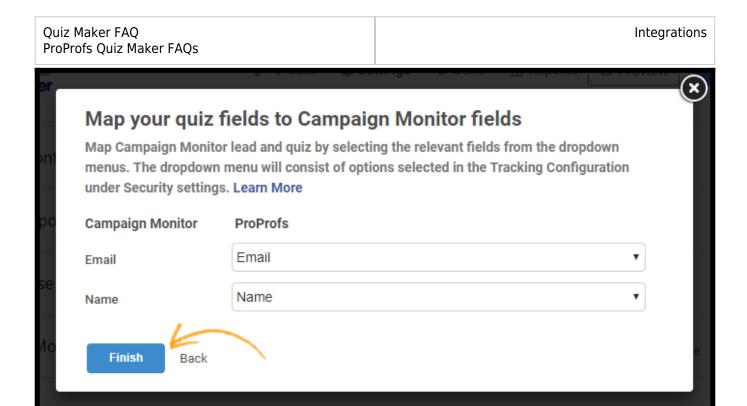

## Here's a confirmation preview:

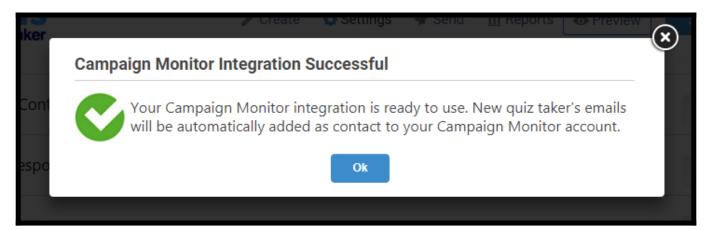

That is all about ProProfs Quiz Maker Integration with Campaign Monitor.

### **Related Articles:**

- Active Campaign Integration With Proprofs Quiz Maker
- Hubspot Integration With ProProfs Quiz Maker
- GetResponse Integration With ProProfs Quiz Maker